## ระบบจองห้องประชุม

การเข้าใช้งานระบบจองห้องประชุม คณะเทคโนโลยี มหาวิทยาลัยมหาสารคาม คณาจารย์ บุคลากร และนิสิตคณะเทคโนโลยีสามารถเข้าสู่ระบบจองห้องประชุม คณะเทคโนโลยี ได้ที่ ระบบสารสนเทศ e-service แล้ว เลือก ระบบจองห้องประชุม หรือ https://techno2.[msu.ac.th/meeting/index.php](https://techno2.msu.ac.th/meeting/index.php)

หน้าแรก

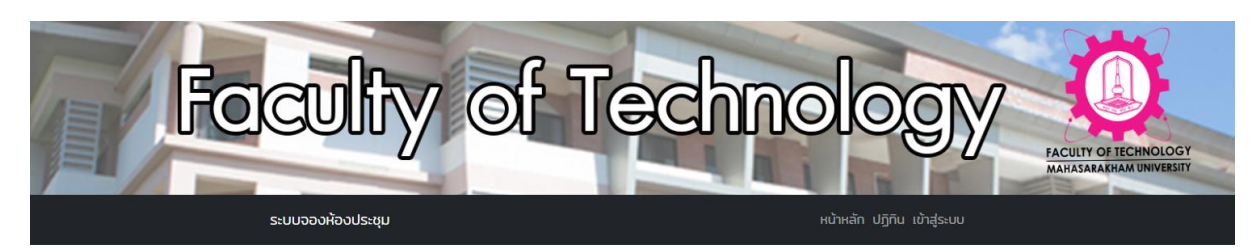

## ระบบจองห้องประชุมคณะเทคโนโลยี มหาวิทยาลัยมหาสารคาม

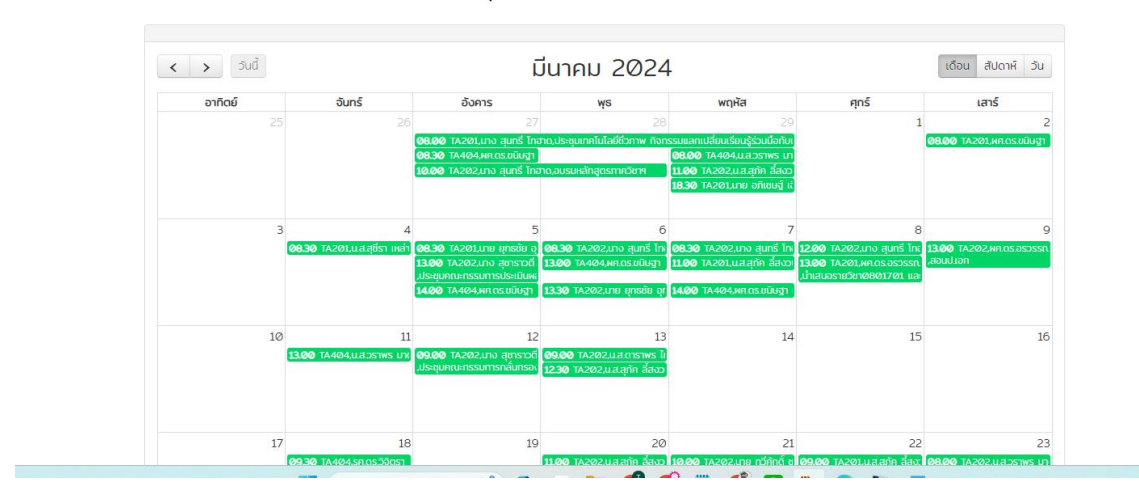

2.สามารถคลิกดูรายละเอียดได้

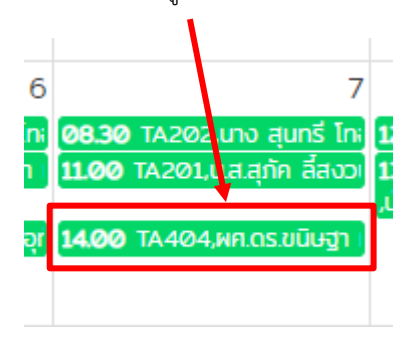

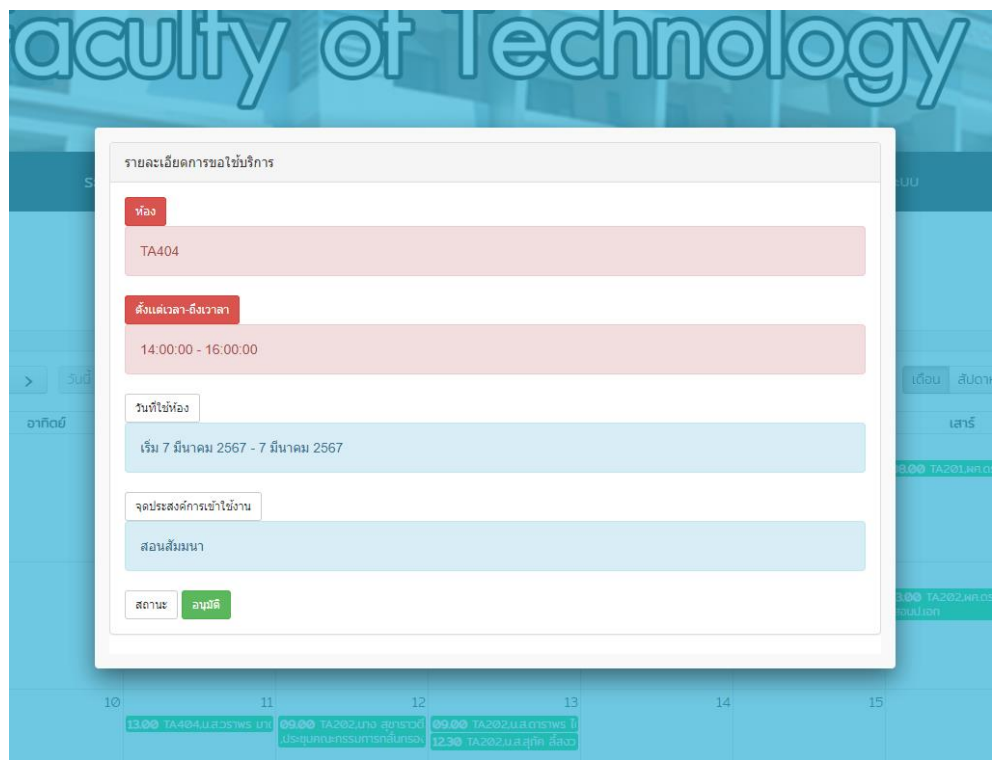

3.เมื่อต้องการจองห้องให้เข้าสู่ระบบ

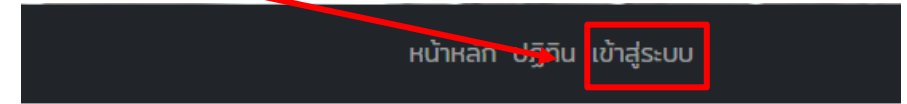

## เโลยี มหาวิทยาลัยมหาสารคาม

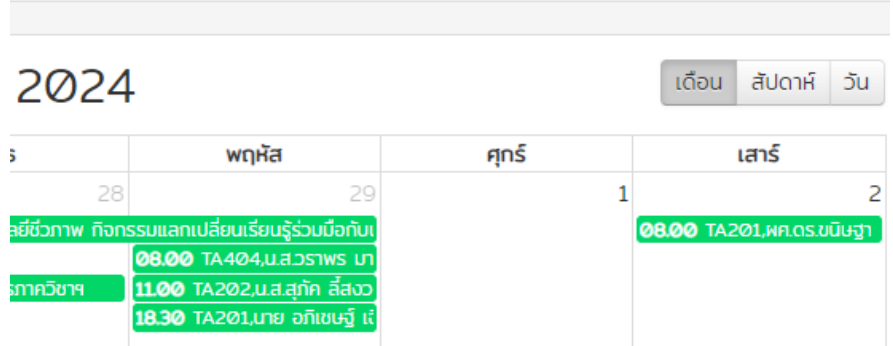

4.กรอกข้อมูลให้ครบถ้วนทุกช่อง แล้วกด ตกลง

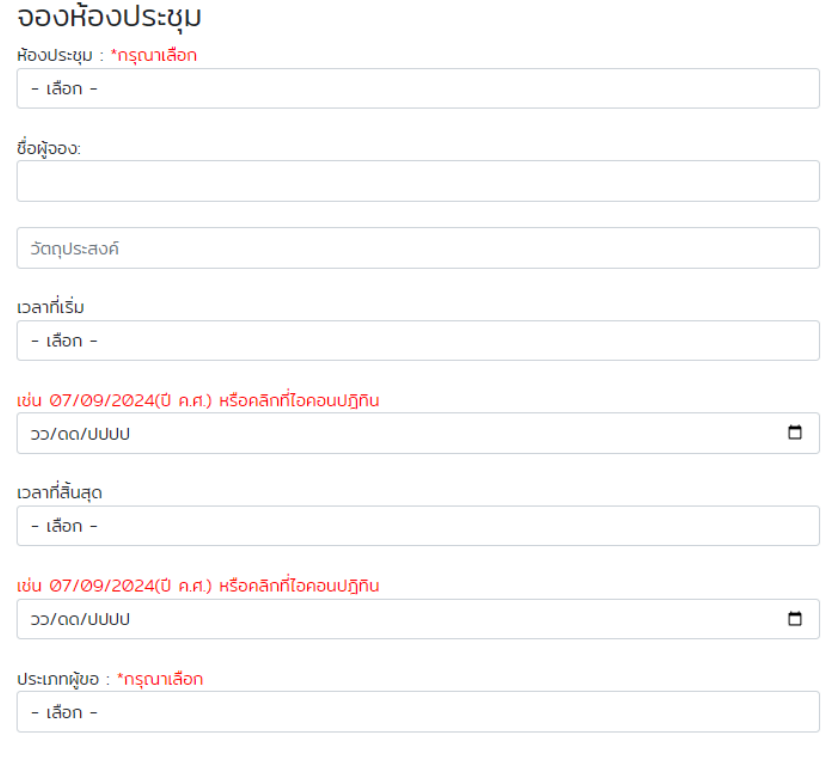

์ <sub>ติกลง</sub>

5.สถานะจองห้องสำเร็จ

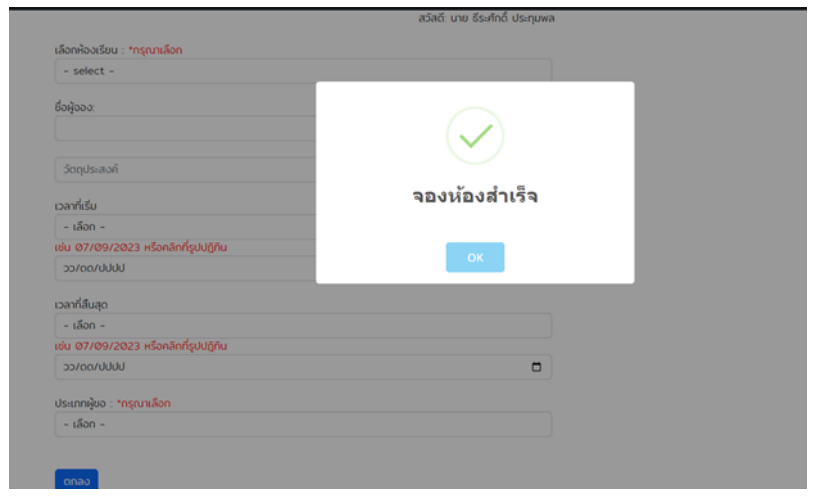

## 6.การแก้ไขรายการจอง

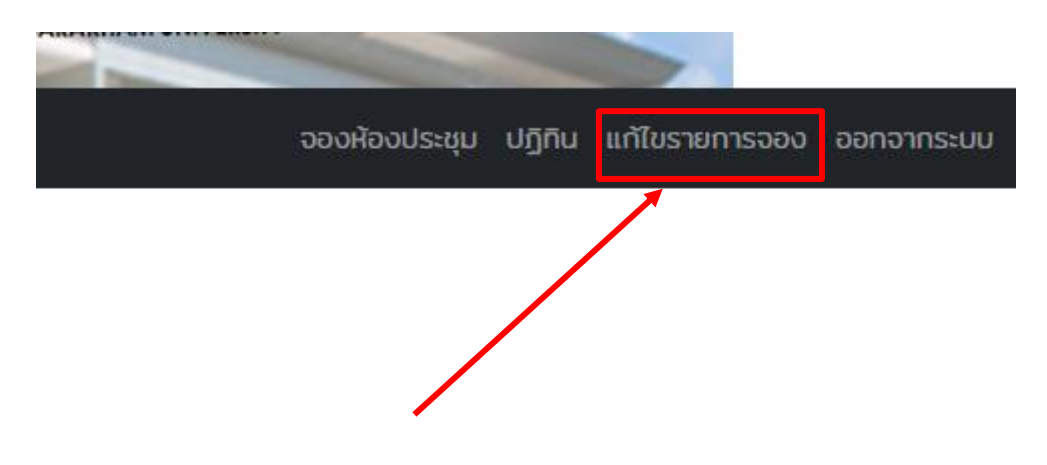

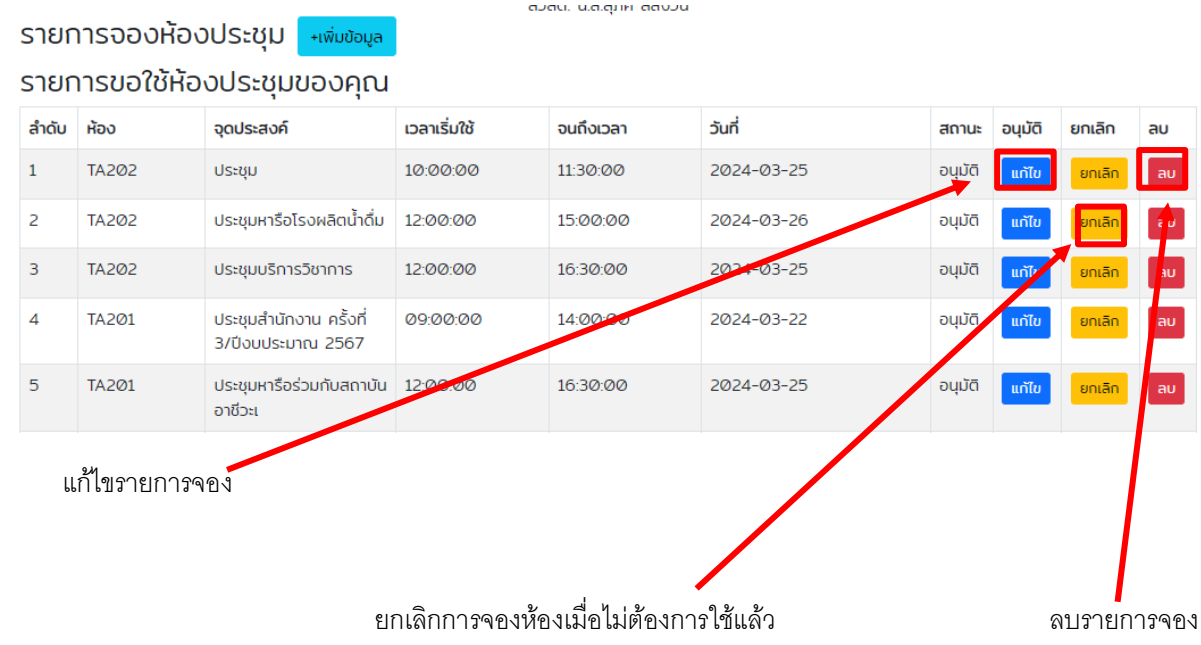